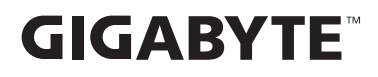

# **MONITOR GAMINGOWY**

# **PODRĘCZNIK UŻYTKOWNIKA**

AORUS CO49DQ

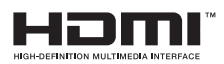

# **Copyright**

© 2024 GIGA-BYTE TECHNOLOGY CO., LTD. Wszelkie prawa zastrzeżone.

Wspomniane w tym podręczniku znaki towarowe są zgodnie z prawem zastrzeżone na rzecz ich prawowitych właścicieli.

## **Wyłączenie odpowiedzialności**

Informacje zawarte w tym podręczniku są chronione przez przepisy prawa autorskiego i stanowią własność firmy GIGABYTE.

Zmiany w odniesieniu do parametrów technicznych i funkcji opisanych w tym podręczniku, mogą być dokonywane przez firmę GIGABYTE bez wcześniejszego powiadomienia.

Żadna część tego podręcznika nie może być powielana, kopiowana, tłumaczona, rozpowszechniana, bądź publikowana w jakiejkolwiek postaci lub w jakikolwiek sposób, bez wcześniejszej pisemnej zgody firmy GIGABYTE.

- **•**  Aby uzyskać wsparcie w zakresie użytkowania tego monitora, należy dokładnie przeczytać podręcznik użytkownika.
- **•**  W celu uzyskania dalszych informacji należy odwiedzić naszą stronę internetową pod adresem: https://www.gigabyte.com

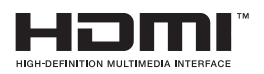

Terminy "HDMI" oraz "Multimedialny interfejs wysokiej jakości HDMI", charakterystyczny kształt produktów HDMI (HDMI trade dress) oraz Logo HDMI stanowią znaki towarowe lub zastrzeżone znaki towarowe spółki HDMI Licensing Administrator, Inc.

# SPIS TREŚCI

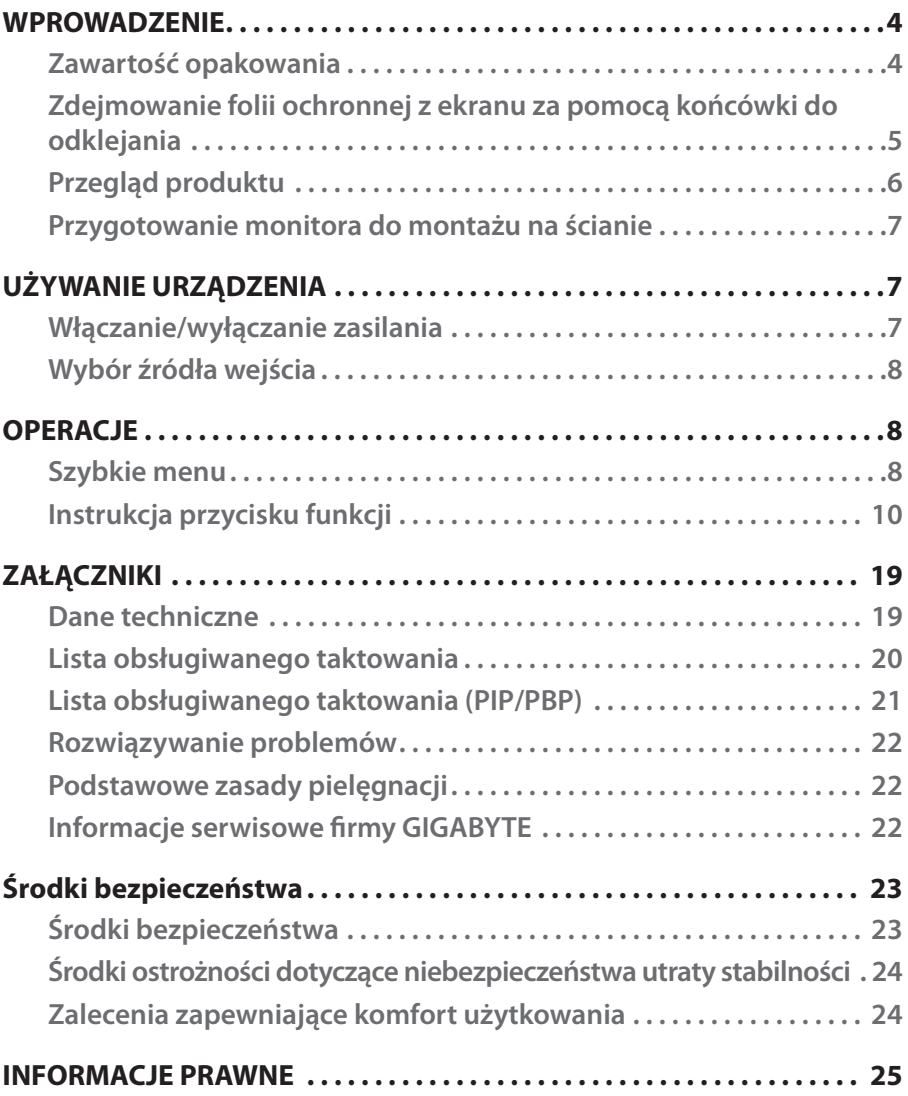

# <span id="page-3-0"></span>WPROWADZENIE

## **Zawartość opakowania**

W kartonie opakowania znajdują się następujące elementy. Jeżeli jakiegoś elementu brakuje, należy się skontaktować z lokalnym sprzedawcą.

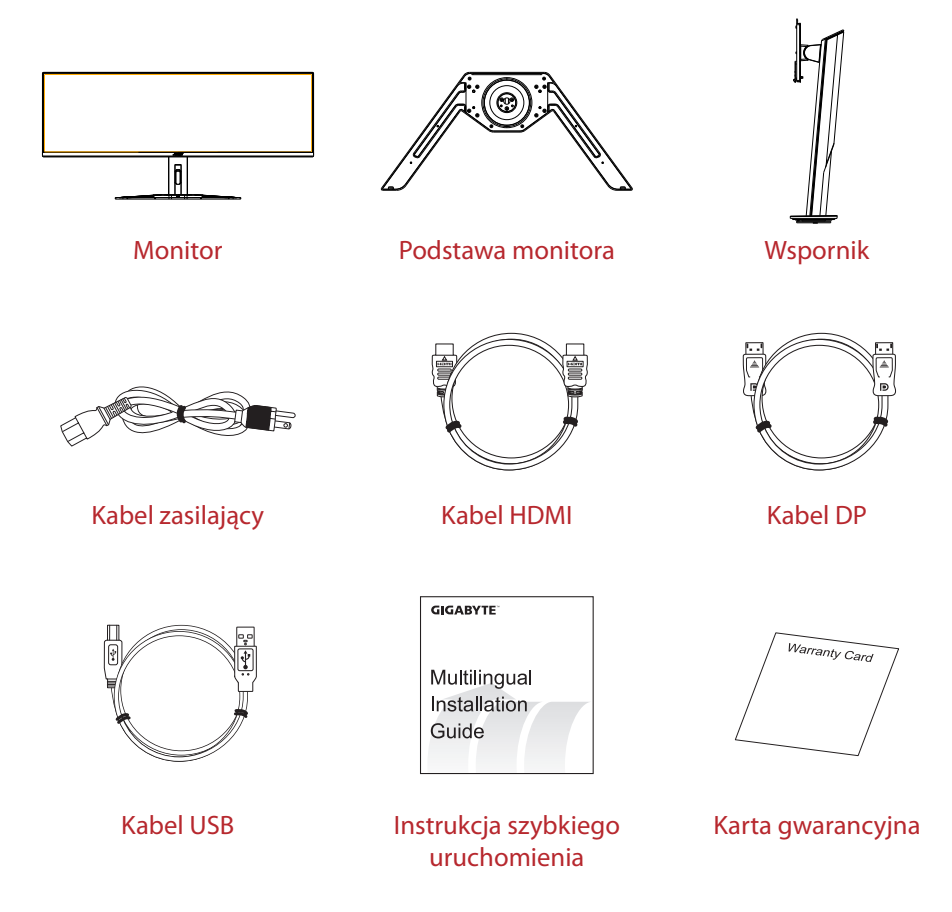

**Uwaga:** Karton opakowania oraz materiały opakowaniowe należy pozostawić na wypadek potrzeby transportu monitora.

## <span id="page-4-0"></span>**Zdejmowanie folii ochronnej z ekranu za pomocą końcówki do odklejania**

### **Instrukcje używania końcówki do odklejania:**

1. Końcówka do odklejania znajduje się w miejscu wskazanym przez czerwoną strzałkę na obrazie poniżej.

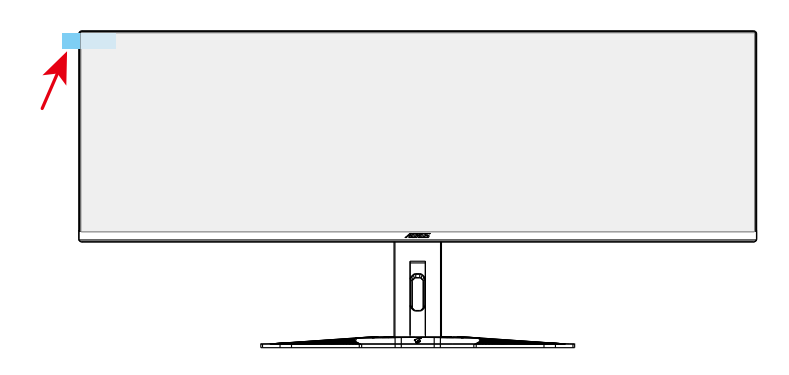

2. Zdejmij folię zabezpieczającą ekran w kierunku wskazanym przez czerwoną strzałkę na obrazie poniżej.

**Uwaga:** Aby zapobiec uszkodzeniu ekranu, nie należy używać paznokci ani innych ostrych przedmiotów do usuwania folii ochronnej. Zamiast tego, do podniesienia i oderwania folii ochronnej należy użyć taśmę samoprzylepną.

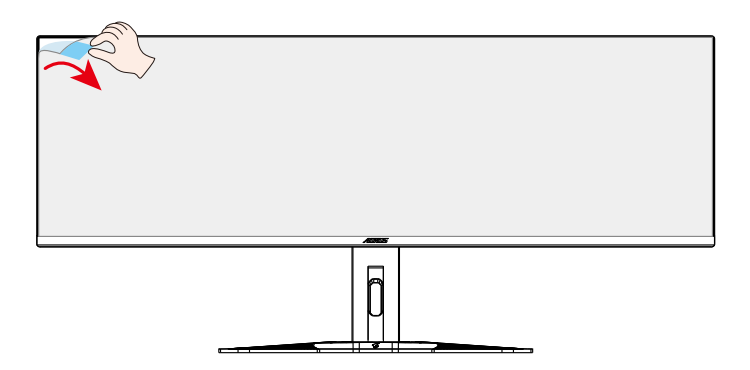

## <span id="page-5-0"></span>**Przegląd produktu**

## **Widok z przodu**

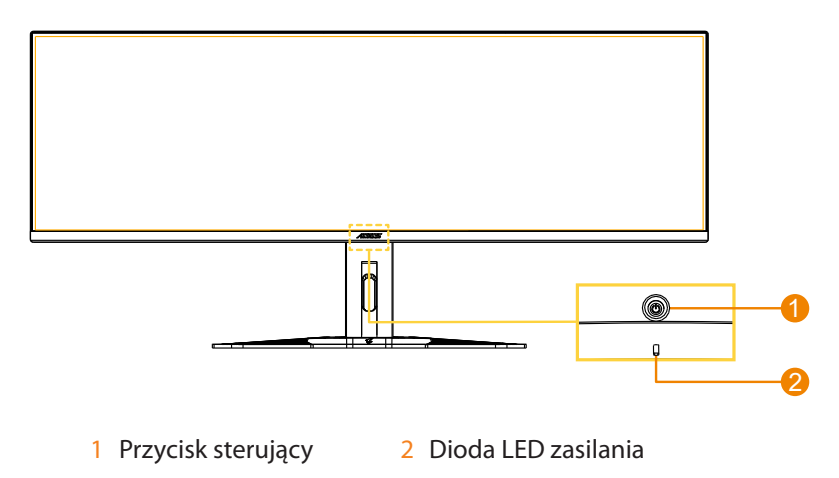

**Widok od tyłu**

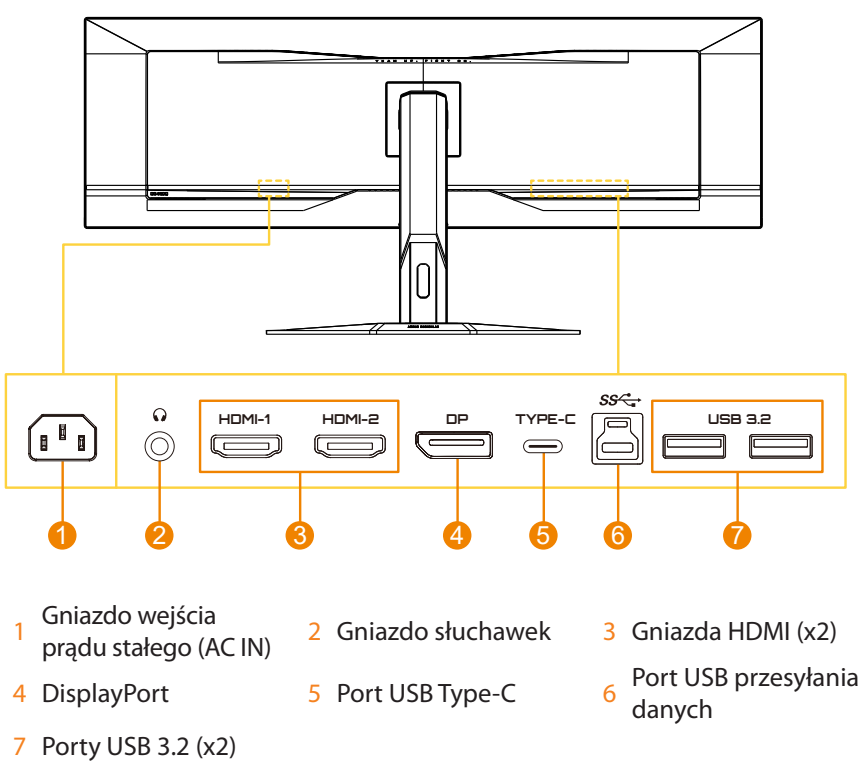

## <span id="page-6-0"></span>**Przygotowanie monitora do montażu na ścianie**

**Uwaga:** Do montażu monitora na ścianie należy używać wyłącznie zestawu do montażu na ścianie zgodnego z VESA 100 x 100 mm. Sprawdź instrukcję instalacji dostarczoną z zestawem wspornika do montażu na ścianie. Rozmiar śruby do montażu VESA: Minimum M4 x 10mm.

# UŻYWANIE URZĄDZENIA

## **Włączanie/wyłączanie zasilania**

### **Włączenie zasilania**

- 1. Podłącz jeden koniec kabla zasilającego do gniazda wejścia prądu przemiennego (AC IN) z tyłu monitora.
- 2. Podłącz drugi koniec kabla zasilającego do gniazda zasilania.
- 3. Naciśnij przycisk **Sterowanie**, aby włączyć monitor. Dioda LED zasilania zaświeci białym światłem, wskazując gotowość monitora do używania.

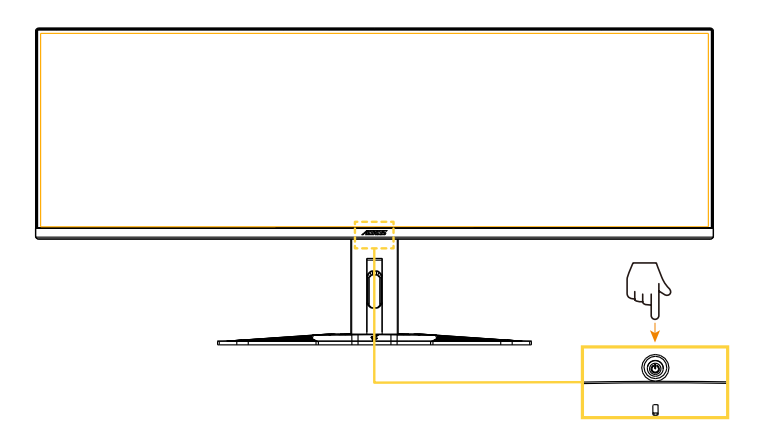

### **Wyłączenie zasilania**

Naciśnij na 2 sekundy przycisk **Sterowanie**, aby wyłączyć monitor.

**Uwaga:** Gdy na ekranie pojawi się **Główne** menu, monitor można także wyłączyć, poprzez przesunięcie w dół przycisku **Sterowanie** (··) i wybór "Wyłączenie zasilania". Sprawdź [stronę](#page-9-0) 10.

## <span id="page-7-0"></span>**Wybór źródła wejścia**

- 1. Przesuń przycisk **Sterowanie** w prawo ( ), aby przejść do menu **Input**.
- 2. Przesuń przycisk **Sterowanie** na w górę/w dół(·) w celu wyboru wymaganego źródła wejścia. Następnie w celu potwierdzenia, naciśnij przycisk **Sterowanie**.

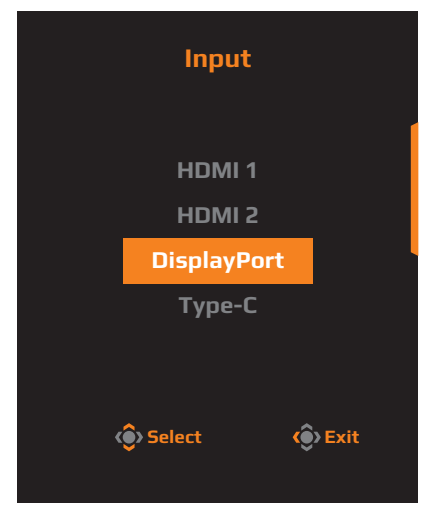

# OPERACJE

## **Szybkie menu**

Domyślnie, przyciskowi **Sterowanie** zostały przypisane określone funkcje.

**Uwaga:** W celu zmiany wstępnie ustawionych funkcji, należy sprawdzić część "Quick Switch" na [stronie 17](#page-16-0).

W celu dostępu do funkcji Szybkie przełączanie, wykonaj następujące czynności:

**•**  Przesuń przycisk **Sterowanie** w górę ( ) w celu przejścia do menu **Black Equalizer**.

Przesuń przycisk **Sterowanie** w górę/w dół ( $\circledbullet$ ) w celu regulacji ustawienia i naciśnij przycisk **Sterowanie** w celu potwierdzenia.

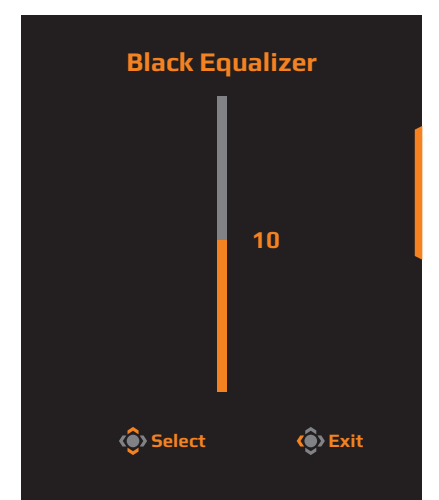

**•** Przesuń przycisk **Sterowanie** w dół ( $\circledast$ ) w celu przejścia do menu **Picture Mode**.

Przesuń przycisk **Sterowanie** w górę/w dół ( $\circledbullet$ ) w celu wyboru wymaganej opcji i naciśnij przycisk **Sterowanie** w celu potwierdzenia.

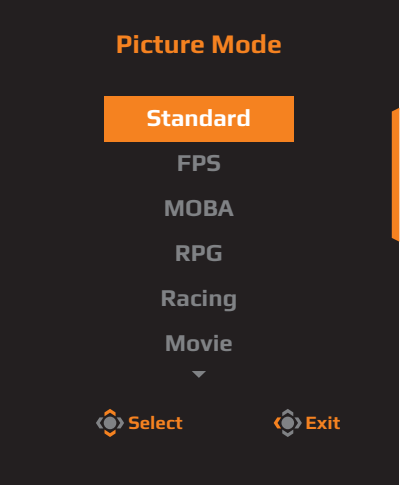

**•** Przesuń przycisk **Sterowanie** w lewo ( $\circledast$ ) w celu przejścia do menu **Audio Mode**.

Przesuń przycisk **Sterowanie** w górę/w dół ( $\circledast$ ) w celu wyboru wymaganej opcji i naciśnij przycisk **Sterowanie** w celu potwierdzenia.

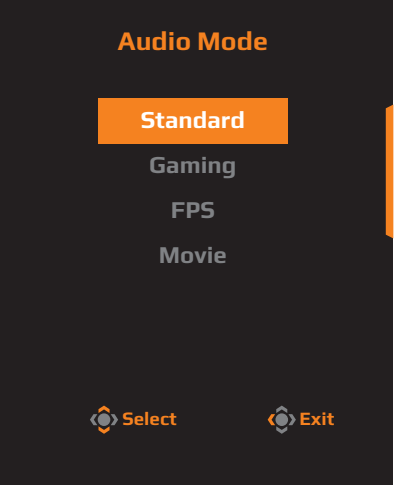

**•** Przesuń przycisk **Sterowanie** w prawo (...), aby przejść do menu **Input**. Sprawdź część "[Wybieranie źródła wejścia](#page-7-0)".

**Uwaga:** Aby zamknąć menu Quick Switch, przesuń przycisk **Sterowanie** w lewo ( $\textcircled{\scriptsize{*}}$ ).

## <span id="page-9-0"></span>**Instrukcja przycisku funkcji**

**•**  Naciśnij przycisk **Sterowanie**, aby wyświetlić Menu główne.

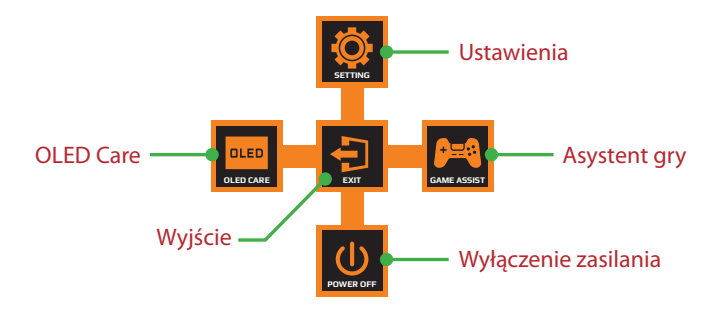

Następnie użyj przycisk **Sterowanie** w celu wyboru strony funkcji i skonfiguruj powiązane ustawienia.

### **OLED Care**

**•**  Po wyświetleniu na ekranie menu **Główne**, przesuń w lewo przycisk **Sterowanie** ( $\circledbullet$ ), aby przejść do menu **OLED Care**.

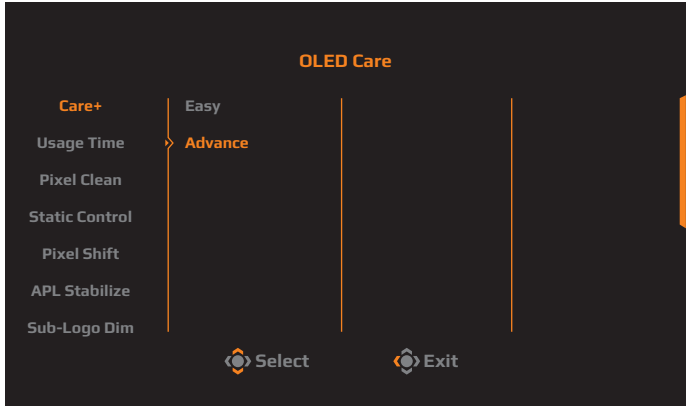

- **• Care+:** Zintegruj ustawienia OLED Care, aby uzyskać optymalną ochronę lub wybierz własne ustawienia.
- **• Usage Time:** Pokazuje skumulowany czas używania ekranu.
- **• Pixel Clean:** Jeśli monitor jest używany przez ponad 4 godziny, zaleca się rozpoczęcie tego procesu w celu oczyszczenia i odświeżenia ekranu OLED z kompensacją pikseli.
- **• Static Control:** Zmniejsza jasność ekranu, gdy obraz pozostaje nieruchomy.
- **Pixel Shift:** Przesuwanie zawartość ekranu o piksele, aby zapobiec utrwaleniu nieruchomego obrazu.
- **• APL Stabilize:** Regulacja jasności ekranu w celu stabilizacji Średniego poziomu obrazu (APL).
- **• Sub-Logo Dim:** Zmniejszenie jasności paska zadań i statycznych logo, aby zapobiec utrwalaniu obrazu.

### **Game Assist**

**•**  Gdy na ekranie pojawi się **Główne** menu, przesuń przycisk **Sterowanie** w prawo ( $\circledbullet$ ) w celu przejścia do menu **Game Assist**.

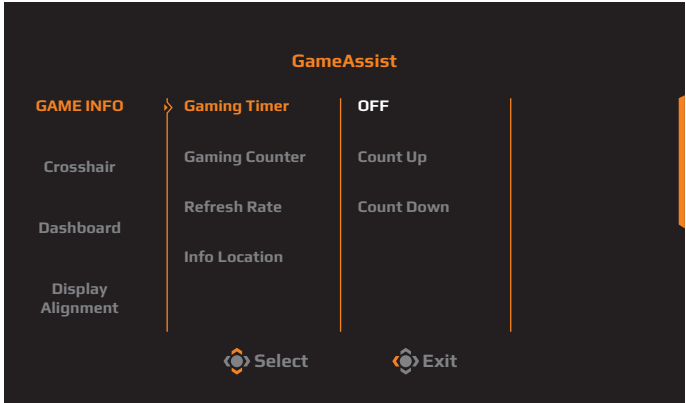

- **• GAME INFO:** Włączenie/wyłączenie pokazywanych na ekranie informacji o grach.
- **Crosshair:** Wybierz typ celownika w celu wspomagania celowania.
- **• Dashboard:** Włączenie/wyłączenie pokazywanych na ekranie informacji o systemie PC.

**Uwaga:** Wymagane są instalacja oficjalnego oprogramowania i połączenie USB pomiędzy monitorem i komputerem PC.

**Display Alignment:** Pokaż linie wyrównania, aby pomóc w ustawieniach wielu monitorów.

### **Konfiguracja ustawień dźwięku**

Po wyświetleniu na ekranie menu **Główne**, przesuń w górę przycisk **Sterowanie** ( $\circledast$ ), aby przejść do menu Ustawienia.

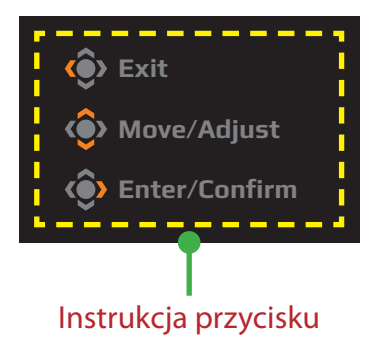

## <span id="page-12-0"></span>**Gaming**

Konfiguracja ustawień powiązanych z grą.

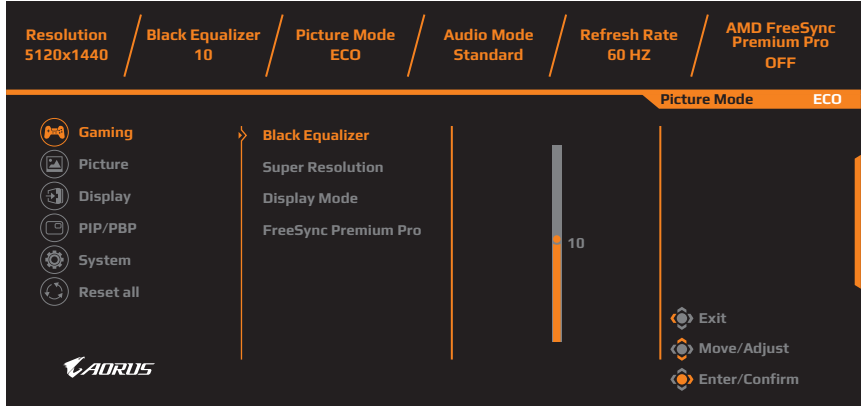

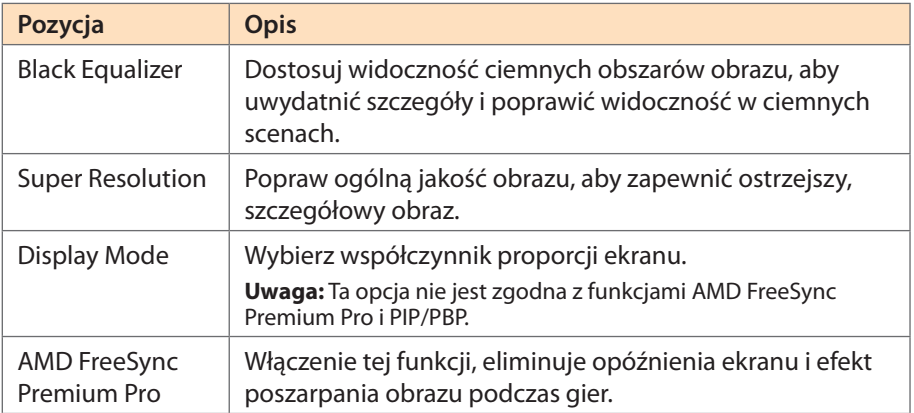

## <span id="page-13-0"></span>**Picture**

Konfiguracja ustawień powiązanych z obrazem.

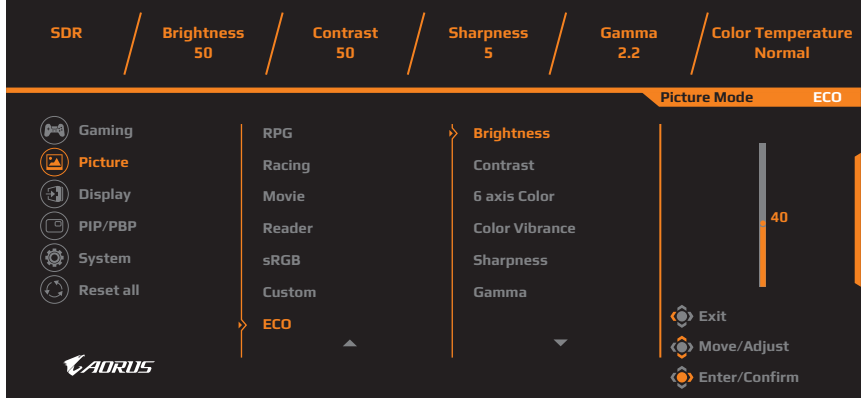

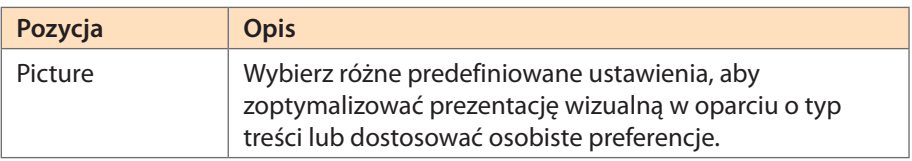

## <span id="page-14-0"></span>**Display**

Konfiguracja ustawień wyświetlania powiązanych z ekranem.

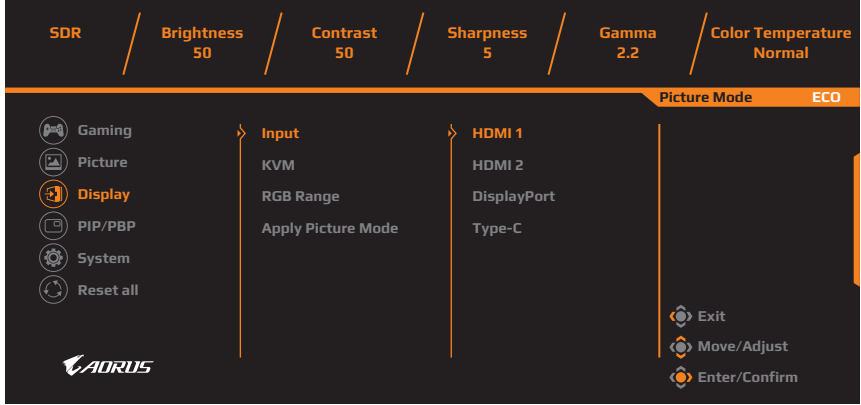

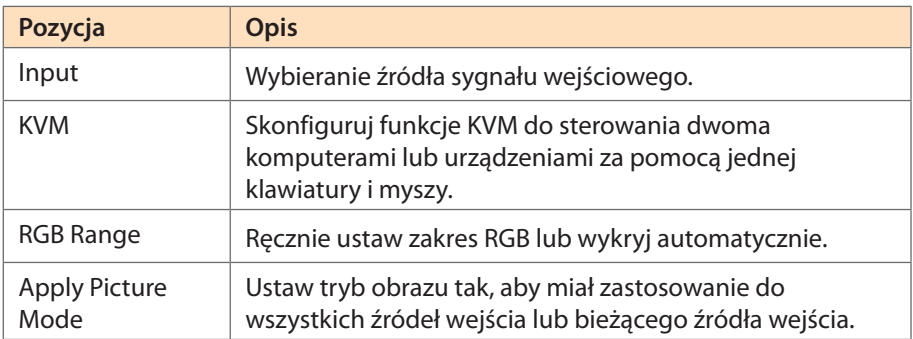

### **PIP/PBP**

Skonfiguruj ustawienia związane z Picture-In-Picture i Picture-By-Picture.

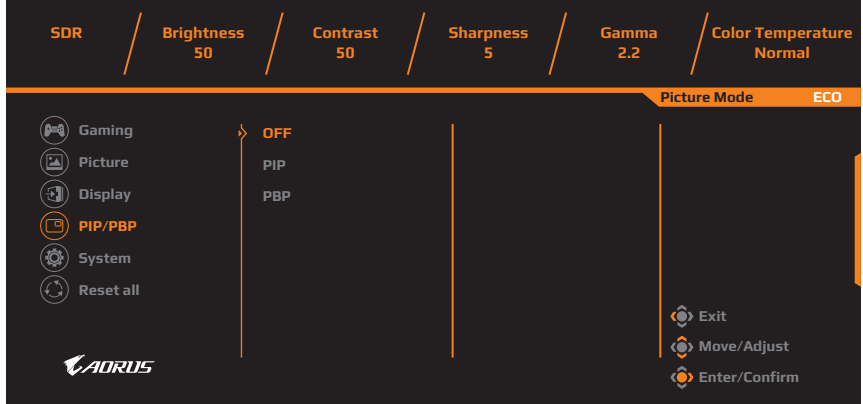

**Uwaga:** Funkcji PIP/PBP nie można włączyć podczas odbierania sygnałów HDR i FreeSync.

## <span id="page-16-0"></span>**System**

Konfiguracja ustawień powiązanych z systemem.

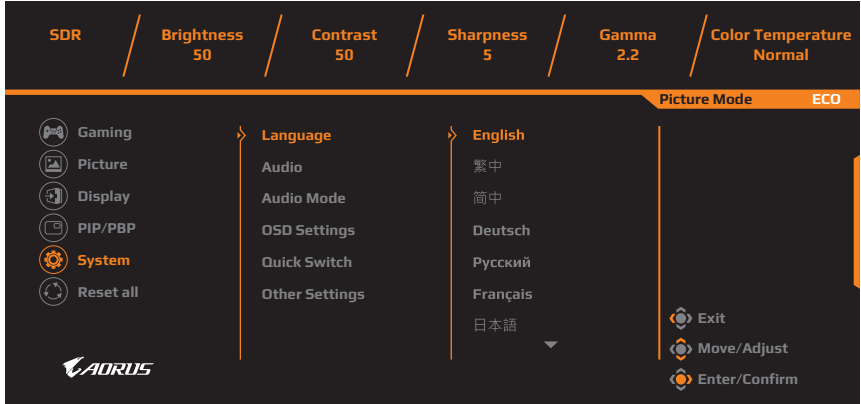

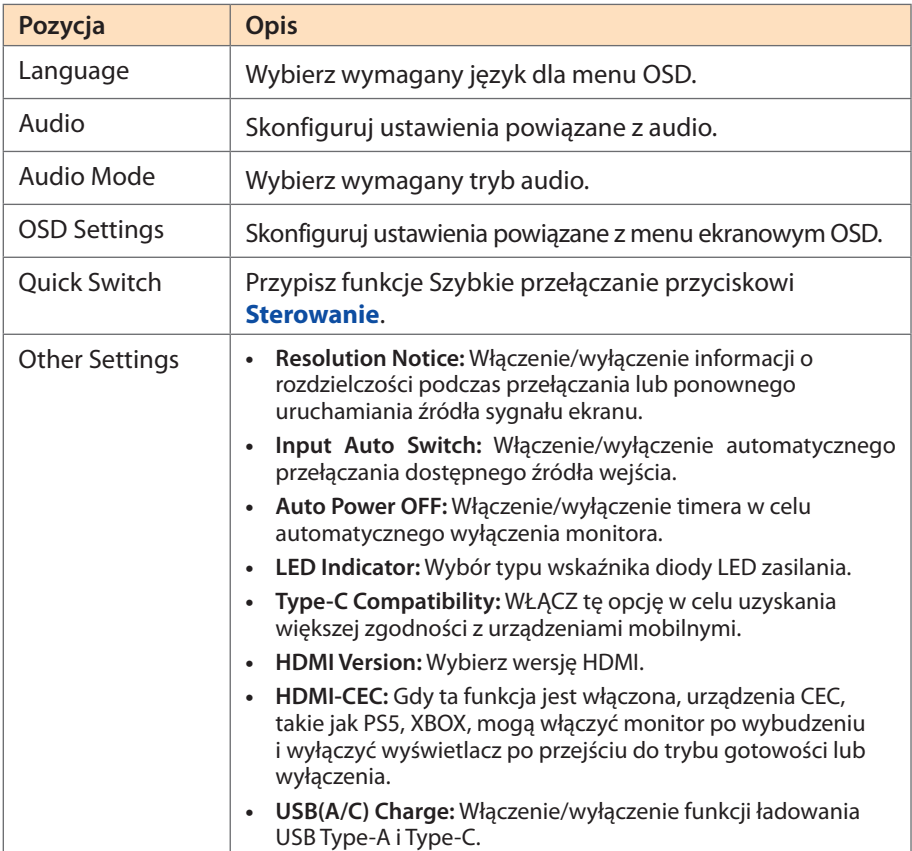

### **Reset All**

Przywrócenie fabrycznych ustawień domyślnych monitora.

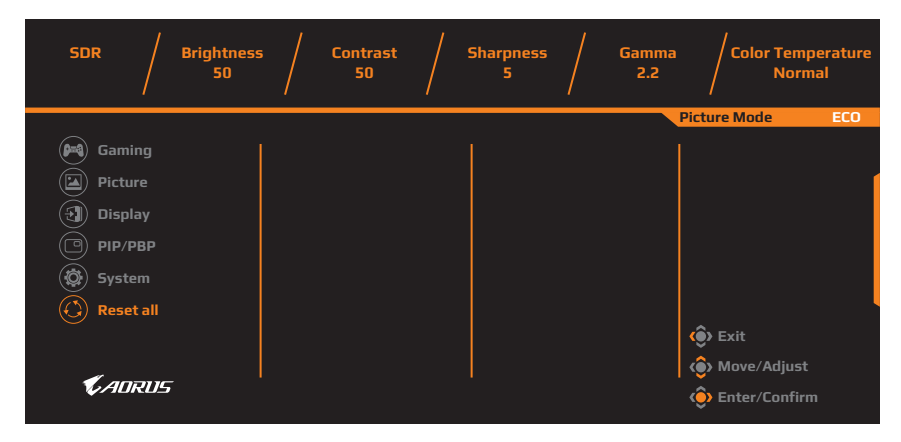

# <span id="page-18-0"></span>**ZAŁĄCZNIKI**

## **Dane techniczne**

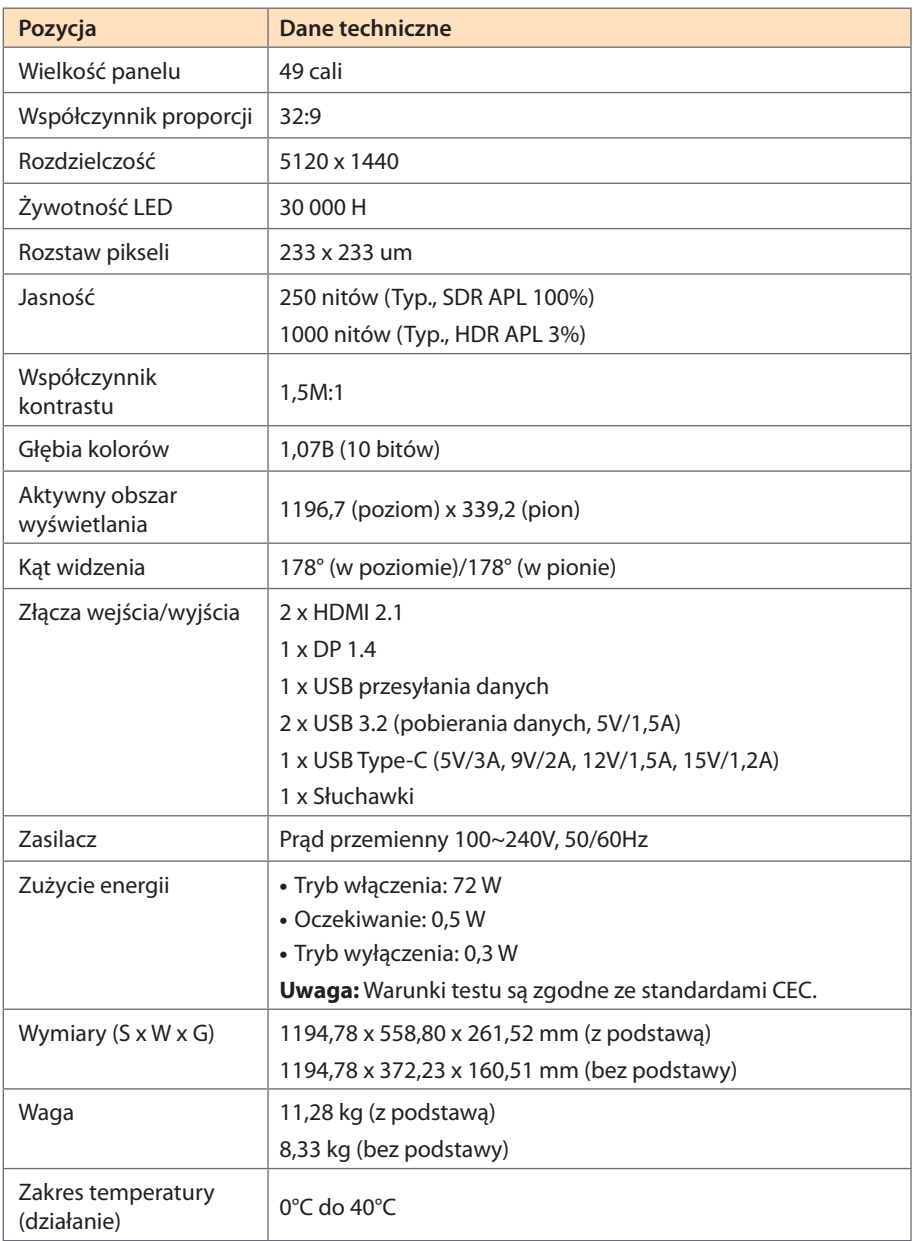

**Uwaga:** \*Specyfikacje mogą zostać zmienione bez powiadomienia.

# <span id="page-19-0"></span>**Lista obsługiwanego taktowania**

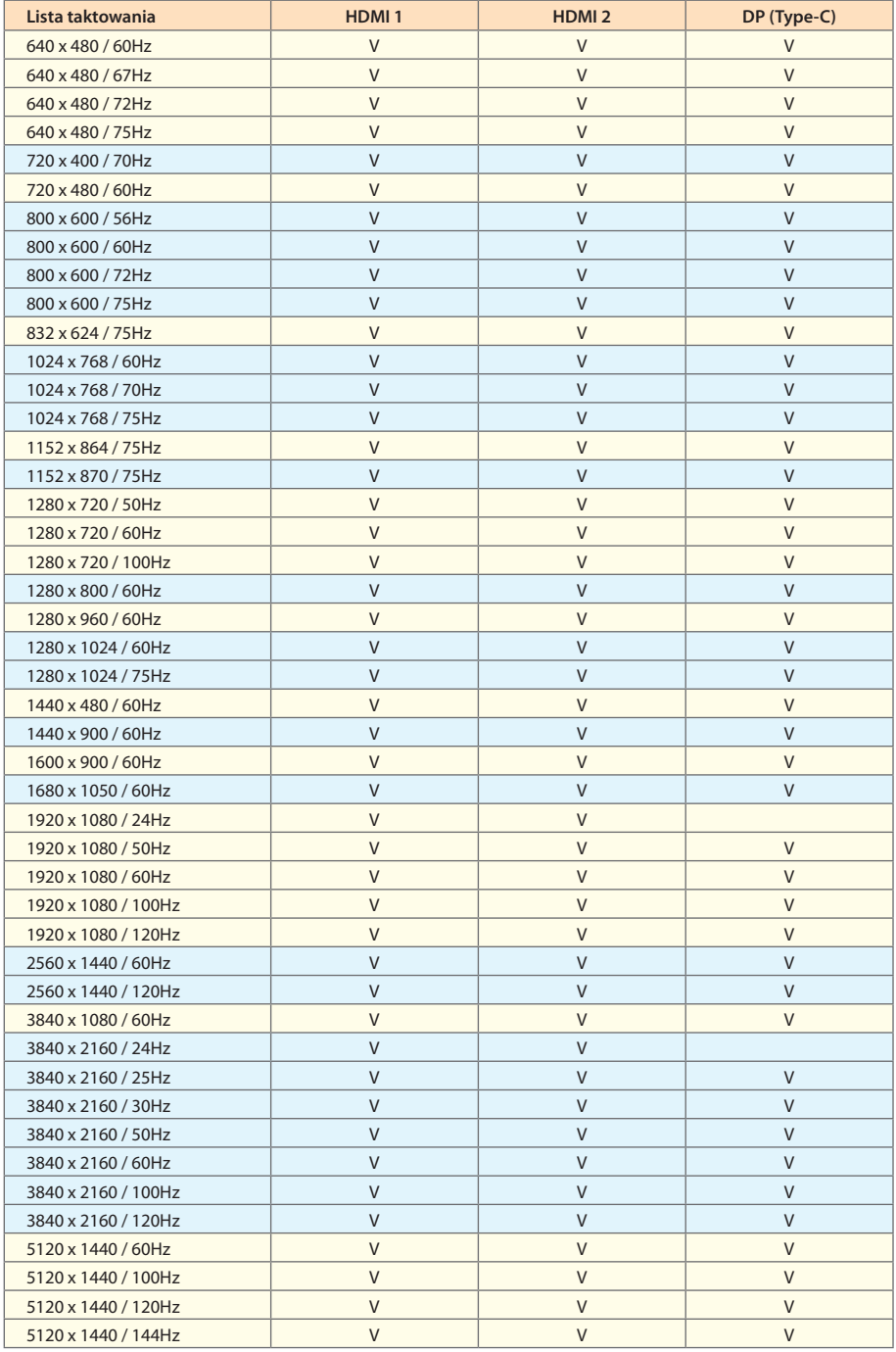

# <span id="page-20-0"></span>**Lista obsługiwanego taktowania (PIP/PBP)**

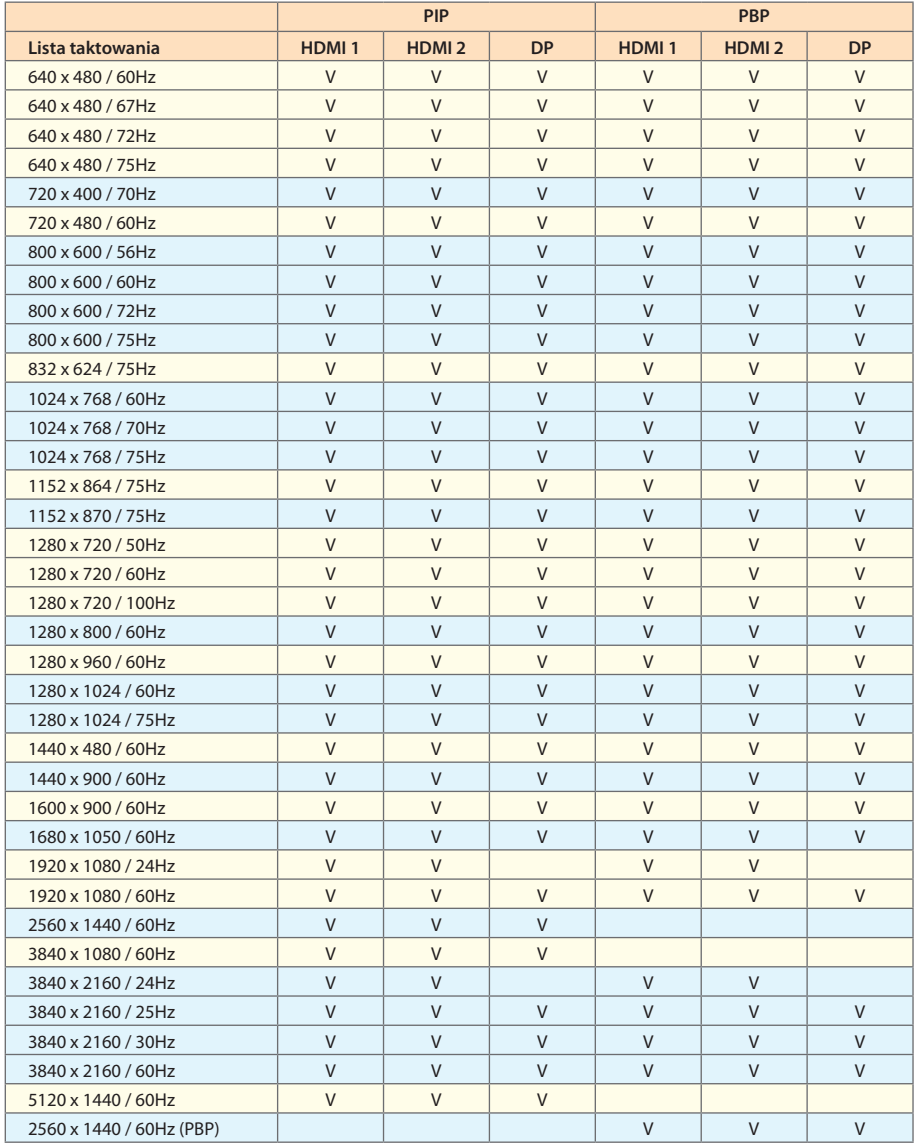

## <span id="page-21-0"></span>**Rozwiązywanie problemów**

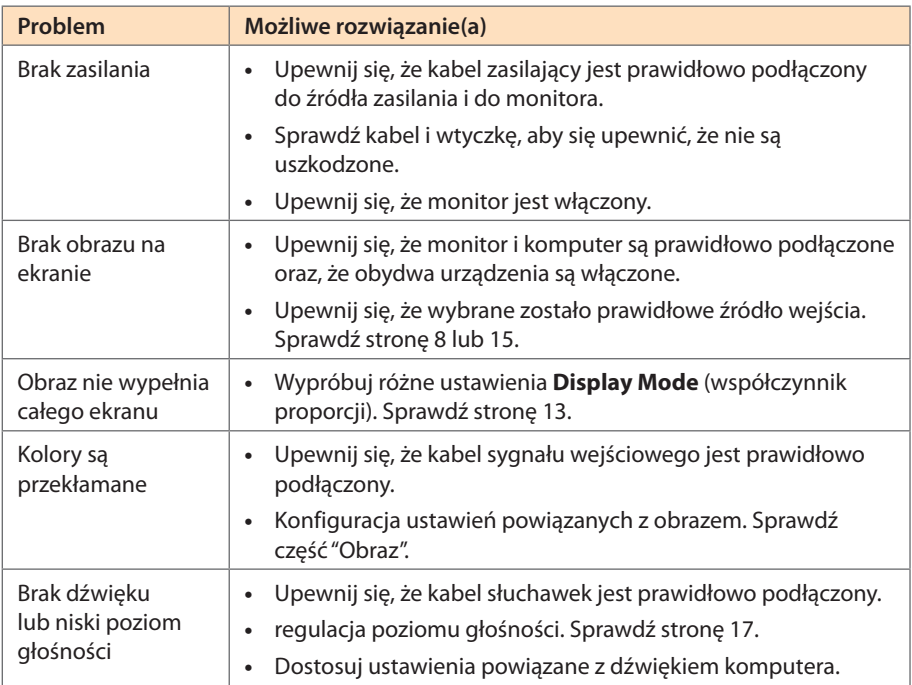

**Uwaga:** Jeśli problem utrzymuje się, skontaktuj się z obsługą klienta w celu uzyskania dalszej pomocy.

## **Podstawowe zasady pielęgnacji**

- **•**  Przetrzyj ekran za pomocą miękkiej, pozbawionej włókien szmatki w celu usunięcia nagromadzonego kurzu.
- **•**  Spryskaj lub nanieś środek czyszczący na miękką szmatkę. Następnie przetrzyj delikatnie ekran wilgotną szmatką.

### **Uwaga:**

- • Upewnij się, że szmatka jest wilgotna, ale nie mokra.
- • Podczas przecierania należy unikać zbyt mocnego naciskania na ekran.
- • Środki czyszczące o właściwościach kwasowych lub ściernych mogą doprowadzić do uszkodzenia ekranu.

## **Informacje serwisowe firmy GIGABYTE**

Dalsze informacje na temat serwisu można uzyskać na oficjalnej stronie internetowej firmy GIGABYTE.

https://www.gigabyte.com/

# <span id="page-22-0"></span>Środki bezpieczeństwa

## **Środki bezpieczeństwa**

Przed rozpoczęciem użytkowania tego monitora należy przeczytać następujące Środki bezpieczeństwa.

- **•**  Należy używać wyłącznie akcesoria dostarczone z monitorem lub zalecane przez producenta.
- **•**  Plastikowe opakowanie produktu należy przechowywać w miejscu niedostępnym dla dzieci.
- **•**  Przed podłączeniem monitora do gniazda zasilania należy się upewnić, że wartość znamionowa napięcia kabla zasilającego odpowiada specyfikacji prądowej obowiązującej w kraju użytkownika.
- **•**  Wtyczkę kabla zasilającego należy podłączyć do prawidłowo podłączonego i uziemionego gniazda zasilania.
- **•**  Wtyczki nie wolno dotykać mokrymi rękami, ponieważ może to łatwo spowodować porażenie prądem elektrycznym.
- **•**  Monitor należy ustawić w miejscu zapewniającym stabilność oraz dobrą wentylację.
- **•**  Nie należy ustawiać monitora w pobliżu źródeł ciepła, np. Grzejników elektrycznych lub w miejscu wystawionym na bezpośrednie działanie promieni słonecznych.
- **•**  Szczeliny i otwory w monitorze służą do zapewnienia wentylacji. Nie wolno zakrywać lub blokować otworów wentylacyjnych żadnymi przedmiotami.
- **•**  Nie wolno używać monitora w pobliżu wody, napojów lub wszelkich innych płynów. Niezastosowanie się do tych zaleceń może doprowadzić do porażenia prądem elektrycznym lub do uszkodzenia monitora.
- **•**  Przed czyszczeniem monitor należy odłączyć od gniazda zasilania.
- **•**  Ponieważ powierzchnię ekranu łatwo zarysować, należy unikać dotykania powierzchni twardymi lub ostrymi przedmiotami.
- **•**  Do przecierania ekranu zamiast chusteczki higienicznej należy używać miękkiej pozbawionej włókien szmatki. W razie potrzeby można używać środka do czyszczenia szyb. Jednakże, nigdy nie należy spryskiwać środka czyszczącego bezpośrednio na ekran.
- **•**  Jeżeli monitor nie będzie używany przez dłuższy czas, należy odłączyć kabel zasilający.
- **•**  Nie wolno podejmować prób samodzielnego demontażu lub naprawy monitora.

## <span id="page-23-0"></span>**Środki ostrożności dotyczące niebezpieczeństwa utraty stabilności**

Produkt może upaść, powodując poważne obrażenia osobiste lub śmierć. Aby zapobiec obrażeniom, to urządzenie należy bezpiecznie przymocować do podłogi/ściany, zgodnie ze wszystkimi instrukcjami instalacji.

Wielu obrażeniom, szczególnie dzieci, można uniknąć poprzez zastosowanie się do prostych środków ostrożności, takich jak:

- ZAWSZE należy używać podstaw albo metod instalacji, zalecanych przez producenta zestawu produktu.
- ZAWSZE należy używać mebli, które mogą bezpiecznie utrzymać produkt.
- ZAWSZE należy sprawdzić, czy produkt nie wystaje poza krawedź utrzymującego go mebla.
- ZAWSZE należy pouczyć dzieci o niebezpieczeństwie wspinania się na mebel, aby dosięgnąć produkt lub jego elementy sterowania.
- ZAWSZE należy w taki sposób poprowadzić podłączone do produktu przewody i kable, aby nie potykać się o nie, nie pociągać za nie, lub ich nie chwytać.
- Produktu NIGDY nie należy umieszczać w niestabilnym miejscu.
- • NIGDY nie należy umieszczać produktu na wysokich meblach (na przykład na kredensach lub biblioteczkach) bez przymocowania mebla i produktu do odpowiedniego oparcia.
- • NIGDY nie należy umieszczać produktu na tkaninie lub na innych materiałach, które mogą się znajdować pomiędzy produktem i utrzymującym go meblem.
- NIGDY nie należy umieszczać na produkcie lub na meblu na którym jest ustawiony produkt przedmiotów, które mogą kusić dzieci do wspinania się, takich jak zabawki i piloty.
- Jeśli istniejący produkt ma zostać przeniesiony, należy zastosować te same, określone powyżej środki ostrożności.
- • Aby zapobiec odniesieniu obrażeń osobistych lub uszkodzenia produktu, spowodowanego przewróceniem w wyniku trzęsienia ziemi albo innych wstrząsów, produkt należy zainstalować w stabilnym miejscu oraz podjąć działania zabezpieczające przed upadkiem.

## **Zalecenia zapewniające komfort użytkowania**

Monitor adoptuje technologię Flicker-Free, która eliminuje widoczne miganie monitora i zabezpiecza użytkowników przed nadwyrężeniem i zmęczeniem oczu.

Poniżej zamieszczono kilka wskazówek dotyczących komfortowego oglądania obrazu monitora:

- Zachowaj minimalną odległość pomiedzy oczami a monitorem 50 do 75 cm (20 do 30 cali).
- Ogólnym zaleceniem jest, żeby ustawić monitor w taki sposób, aby górna część ekranu znajdowała się na wysokości lub nieznacznie poniżej wysokości oczu w komfortowej pozycji siedzącej.
- Należy używać oświetlenia odpowiedniego do rodzaju wykonywanych pracy.
- Należy wykonywać regularne i częste przerwy (co najmniej 10 minutowe) co 30 minut.
- Od czas do czasu należy kierować wzrok, skupiając się podczas przerw na odległym obiekcie, przez co najmniej 20 sekund.
- • Ćwiczenie oczu może pomóc w zmniejszeniu zmęczenia oczu. Ćwiczenia te należy często powtarzać:

(1) przesuń wzrok w górę i w dół (2) powoli obracaj oczami (3) przesuwaj oczami po przekątnej.

Ten model przeszedł weryfikację Flicker Free i Low Blue Light, przeprowadzoną przez TÜV Rheinland. Aby dowiedzieć się więcej, sprawdź: <https://www.gigabyte.com/tw/Support/FAQ/4310>

# <span id="page-24-0"></span>INFORMACJE PRAWNE

### **United States of America, Federal Communications Commission Statement**

This equipment has been tested and found to comply with the limits for a Class B digital device, pursuant to Part 15 of the FCC Rules. These limits are designed to provide reasonable protection against harmful interference in a residential installation. This equipment generates, uses and can radiate radio frequency energy and, if not installed and used in accordance with manufacturer's instructions, may cause harmful interference to radio communications. However, there is no guarantee that interference will not occur in a particular installation. If this equipment does cause harmful interference to radio or television reception, which can be determined by turning the equipment off and on, the user is encouraged to try to correct the interference by one or more of the following measures:

- **•**  Reorient or relocate the receiving antenna.
- **•**  Increase the separation between the equipment and receiver.
- **•**  Connect the equipment to an outlet on a circuit different from that to which the receiver is connected.
- **•**  Consult the dealer or an experienced radio/TV technician for help.

### **Canadian Department of Communications Statement**

This digital apparatus does not exceed the Class B limits for radio noise emissions from digital apparatus set out in the Radio Interference Regulations of the Canadian Department of Communications. This class B digital apparatus complies with Canadian ICES-003.

### **Avis de conformité à la réglementation d'Industrie Canada**

Cet appareil numérique de la classe B est conforme à la norme NMB-003 du Canada.

### **European Union (EU) CE Declaration of Conformity**

This device complies with the following directives: Electromagnetic Compatibility Directive 2014/30/EU, Low-voltage Directive 2014/35/EU, ErP Directive 2009/125/EC, RoHS directive (recast) 2011/65/EU & the Directive (EU) 2015/863 amendment of Annex II.

Compliance with these directives is assessed using applicable European Harmonised Standards.

#### **European Union (EU) RoHS (recast) Directive 2011/65/EU & the European Commission Delegated Directive (EU) 2015/863 Statement**

GIGABYTE products have not intended to add and safe from hazardous substances (Cd, Pb, Hg, Cr+6, PBDE, PBB, DEHP, BBP, DBP and DIBP). The parts and components have been carefully selected to meet RoHS requirement. Moreover, we at GIGABYTE are continuing our efforts to develop products that do not use internationally banned toxic chemicals.

### **European Union (EU) Community Waste Electrical & Electronic Equipment (WEEE) Directive Statement**

GIGABYTE will fulfill the national laws as interpreted from the 2012/19/EU WEEE (Waste Electrical and Electronic Equipment) (recast) directive. The WEEE Directive specifies the treatment, collection, recycling and disposal of electric and electronic devices and their components. Under the Directive, used equipment must be marked, collected separately, and disposed of properly.

### **WEEE Symbol Statement**

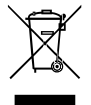

The symbol shown below is on the product or on its packaging, which indicates that this product must not be disposed of with other waste. Instead, the device should be taken to the waste collection centers for activation of the treatment, collection, recycling and disposal procedure.

For more information about where you can drop off your waste equipment for recycling, please contact your local government office, your household waste disposal service or where you purchased the product for details of environmentally safe recycling.

### **End of Life Directives-Recycling**

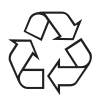

The symbol shown below is on the product or on its packaging, which indicates that this product must not be disposed of with other waste. Instead, the device should be taken to the waste collection centers for activation of the treatment, collection, recycling and disposal procedure.

### **CE Déclaration de Conformité**

Cet appareil est conforme aux Directives de l'UE suivantes: Directive Compatibilité Electromagnétique 2014/30/UE, Directive Basse Tension 2014/35/UE, Directive 2009/125/ CE en matière d'écoconception, la Directive RoHS II 2011/65/UE & Directive (UE) 2015/863 modifiant l'Annexe II.

La conformité à ces directives est évaluée sur la base des normes européennes harmonisées applicables.

### **CE-Konformitätserklärung**

Dieses Produkte erfüllen folgenden EU-Richtlinien: EMV-Richtlinie 2014/30/EU, Niederspannungsrichtlinie 2014/30/EU, Ökodesign-Richtlinie 2009/125/EC, RoHS-Richtlinie 2011/65/EG erfüllt und die Richtlinie (EU) 2015/863 zur Änderung von Anhang II.

Die Konformität mit diesen Richtlinien wird anhand der anwendbaren harmonisierten Europäischen Normen bewertet.

### **CE Declaración de conformidad**

Este producto cumplen con las siguientes Directivas de la Unión Europea: Directiva EMC 2014/30/EU, Directiva de bajo voltaje 2014/35/EU, Directiva de Ecodiseño 2009/125/CE, Directiva RoHS 2011/65/EU y la Directiva (EU) 2015/863 por la que se modifica el Anexo II.

El cumplimiento de estas directivas se evalúa mediante las normas europeas armonizadas.

### **CE declaração de conformidade**

Este produto estão em conformidade com das seguintes Diretivas UE: Diretiva Baixa Tensão 2014/35/UE; Diretiva CEM 2014/30/UE; Diretiva Conceção Ecológica 2009/125/CE; Diretiva RSP 2011/65/CE e a Diretiva (UE) 2015/863 que altera o Anexo II.

A conformidade com estas diretivas é verificada utilizando as normas europeias harmonizadas.

### **CE Dichiarazione di conformità**

I prodotti sono conformi con una o più delle seguenti Direttive UE, come applicabile: Direttiva EMC 2014/30/UE, Direttiva sulla bassa tensione 2014/35/UE, Direttiva Ecodesign EMC 2009/125/CE, Direttiva RoHS 2011/65/UE e Direttiva (UE) 2015/863 recante modifica dell'Allegato II.

La conformità con tali direttive viene valutata utilizzando gli Standard europei armonizzati applicabili.

### **CE Deklaracja zgodności**

Urządzenie jest zgodne z następującymi dyrektywami: Dyrektywa kompatybilności elektromagnetycznej 2014/30/UE, Dyrektywa niskonapięciowej 2014/35/UE, Dyrektywa ErP 2009/125/WE, Dyrektywa RoHS 2011/65/UE i Dyrektywa (UE) 2015/863 zmieniająca Załącznik II. Zgodność z tymi dyrektywami oceniono za pomocą mających zastosowanie zharmonizowanych norm europejskich.

### **CE Prohlášení o shodě**

Toto zařízení splňuje požadavky Směrnice o Elektromagnetické kompatibilitě 2014/30/ EU, Směrnice o Nízkém napětí 2014/35/EU, Směrnice ErP 2009/125/ES, Směrnice RoHS 2011/65/EU a Směrnice (EU) 2015/863 kterou se mění Příloha II.

Shoda s těmito směrnicemi je posuzována v souladu s příslušnými evropskými harmonizačními standardy.

### **CE Megfelelőségi nyilatkozata**

A termék megfelelnek a következőrájuk vonatkozó egy vagy több Európai Uniós irányelvnek: EMC irányelv 2014/30/EU, Kisfeszültségű villamos berendezésekre vonatkozó irányelv2014/35/EU, Környezetbarát tervezésről szóló irányelv 2009/125/EZ, Direktivi RoHS irányelv 2011/65/EU és Direktivi (EU) 2015/863 o izmjeni Priloga II.

A fenti irányelveknek történőmegfelelés megállapítása a vonatkozó harmonizált európai szabványok segítségével történik.

### **CE Δήλωση συμμόρφωσης**

Είναι σε συμμόρφωση με τις διατάξεις των παρακάτω Οδηγιών της Ευρωπαϊκής Κοινότητας: Οδηγία 2014/30/ΕΕ σχετικά με την ηλεκτρομαγνητική συμβατότητα, Οδηγία χαμηλή τάση 2014/35/EU, Οδηγία 2009/125/ΕΚ σχετικά με τον οικολογικό σχεδιασμό, Οδηγία RoHS 2011/65/ΕΕ και Οδηγία (EE) 2015/863 για την τροποποίηση του παραρτήματος II.

Η συμμόρφωση με αυτές τις οδηγίες αξιολογείται χρησιμοποιώντας τα ισχύοντα εναρμονισμένα ευρωπαϊκά πρότυπα.

### **CE Declaraţie de conformitate**

Acest aparat este conform cu: Compatibilitatea electromagnetică Directiva 2014/30/ UE, Directiva privind echipamentele de joasă tensiune 2014/35/UE, Directiva privind proiectarea ecologică 2009/125/CE, Directiva RoHS 2011/65/UE & Directiva (UE) 2015/863 de modificare a Anexei II.

Conformitatea cu aceste directive este evaluatăutilizând Standardele europene armonizate aplicabile.

### **CE Overensstemmelseserklæring**

Denne enhed overholder stk.: elektromagnetisk kompatibilitet Direktivet 2014/30/EC, LVD Direktivet 2014/35/EC, miljøvenligt design Direktivet 2009/125/EF, RoHS Direktivet 2011/65/EU & Direktivet (UE ) 2015/863 om ændring af Bilag II.

Overholdelse af disse direktiver vurderes med gældende europæiske harmoniserede standarder.

### **CE Vyhlásenie o zhode**

Tento produkt spĺňajú najmenej jednu z nasledujúcich platných smerníc EÚ: Smernica 2014/30/ES pre elektromagnetickú kompatibilitu, Smernica 2014/35/ES o Nízkom Napätí (LVD), Smernica 2009/125/ES pre ekodizajn, Smernica RoHS 2011/65/EÚ & Smernica (EÚ) 2015/863 ktorou sa mení Príloha II.

Zhoda s týmito smernicami sa hodnotí použitím príslušných európskych harmonizovaných štandardov.

### **CE Vaatimustenmukaisuusvakuutus**

Tämä tuote on näiden EU-direktiivien mukainen: EMC Direktiivi 2014/30/EY, LVD Direktiivi 2014/35/EY, Ekologista suunnittelua koskeva Direktiivi 2009/125/EY, RoHS Direktiivi 2011/65/EU & Direktiivi (EU) 2015/863 Liitteen II muuttamisesta.

Yhdenmukaisuus näiden direktiivien kanssa on arvioitu käyttäen soveltuvia eurooppalaisia harmonisoituja standardeja.

### **CE Försäkran om överensstämmelse**

Denna produkt uppfyller följande direktiv: Direktivet om Eelektromagnetisk kompatibilitet 2014/30/EU, Lågspänningsdirektivet 2014/35/EU, Ekodesigndirektiv 2009/125/EG, Direktiv RoHS 2011/65/EU mid Direktiv (EU) 2015/863 om ändring av Bilaga II.

Överensstämmelse med dessa direktiv bedöms med hjälp av tillämpliga europeiska harmoniserade standarder.

### **CE Conformiteitsverklaring**

Dit product voldoet aan de volgende van toepassing zijnde EU-richtlijnen: EMC Richtlijn 2014/30/EG, Laagspanningsrichtlijn 2014/35/EU, Ecodesign-richtlijn 2009/125/EG, G RoHS Richtlijn 2011/65/EG & Richtlijn (EU) 2015/863 tot wijziging van Bijlage II.

Het voldoen aan deze richtlijnen is beoordeeld met de van toepassing zijnde Europese geharmoniseerde normen.

### **CE Vyhlásenie o zhode**

Toto zariadenie vyhovuje nasledujúcim smerniciam: Smernica elektromagnetickej kompatibility 2014/30/EÚ, Smernica o nízkom napätí 2014/35/EÚ, Smernica o výrobkoch týkajúcich sa energie 2009/125/ES, Smernica RoHS 2011/65/EÚ & Smernica (EÚ) 2015/863 ktorou sa mení príloha II.

Zhoda s týmito smernicami sa hodnotí použitím príslušných európskych harmonizovaných štandardov.

#### **India RoHS**

This product complies with the "India E-waste (Management and Handling) Rule 2011" and prohibits use of lead, mercury, hexavalent chromium, polybrominated biphenyls or polybrominated diphenyl ethers in concentrations exceeding 0.1 weight % and 0.01 weight % for cadmium, except for the exemptions set in Schedule 2 of the Rule.

### **Japan Class 1 Equipment Statement 安全にご使用いただくために**

接地接続は必ず電源プラグを電源につなぐ前に行って下さい。 また、接地接続を外す場合は、必ず電源プラグを電源から切り離してから行って下さい。

- 製品には、同梱された電源コードセットを使用すること
- 同梱された電源コードセットは、他の製品に使用しないこと

### **Japan VCCI Class B Statement**

### **クラスB VCCI 基準について**

この装置は、クラス B 情報技術装置です。この装置は、家庭環境で使用することを 目的としていますが、この装置がラジオやテレビジョン受信機に近接して使用され ると、受信障害を引き起こすことがあります。 取扱説明書に従って正しい取り扱いをして下さい。

VCCI-B

#### **China RoHS Compliance Statement**

#### **中国《废弃电器电子产品回收处理管理条例》提示性说明**

为了更好地关爱及保护地球,当用户不再需要此产品或产品寿命终止时,请遵守国家废弃电 器电子产品回收处理相关法律法规,将其交给当地具有国家认可的回收处理资质的厂商进 行回收处理。

#### **环保使用期限**

#### **Environment-friendly use period**

此标识指期限(十年),电子电气产品中含有的有害物质不会发生外泄或突 变、电子电气产品用户正常使用该电子电气产品不会对环境造成严重污染或 对其人身、财产造成严重损害的期限。

#### **产品中有害物质的名称及含量:**

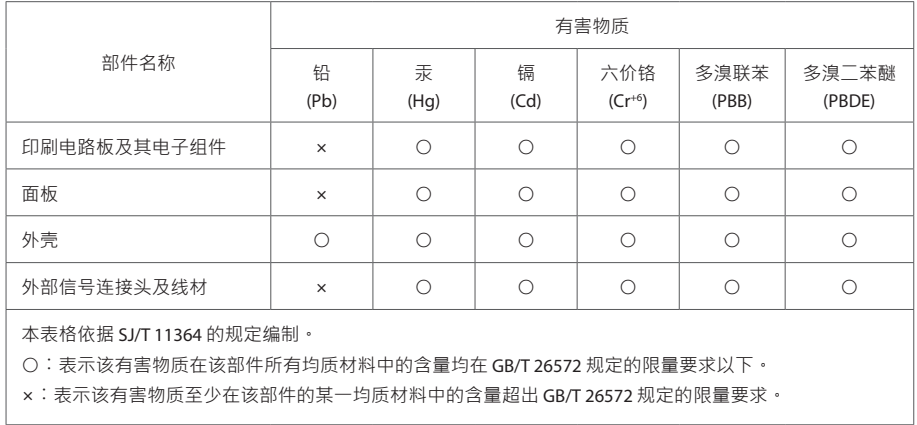